# Hitra navodila za uporabo registrske blagajne

# Model PerfectM – 3G

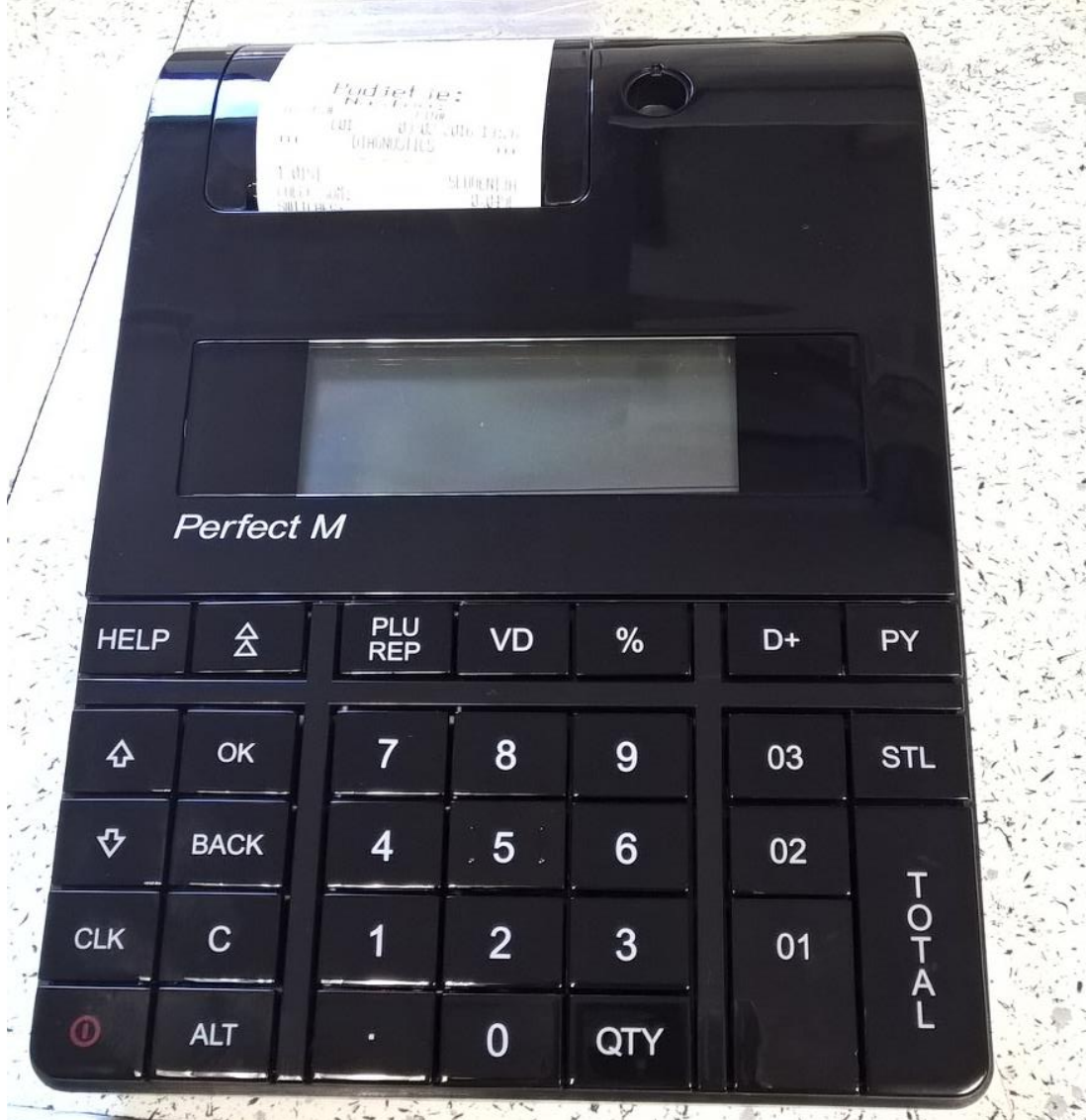

**PY**

- Vklop držite dokler ne zapiska
- Izklop držite dokler ne ugasne

Blagajna je pripravljena za uporabo, ko se vzpostavi povezava z internetom, to je takrat, ko se v desnem kotu ekran pojavi znak za GPRS/3G. ( je podoben DEŽNIKU ).

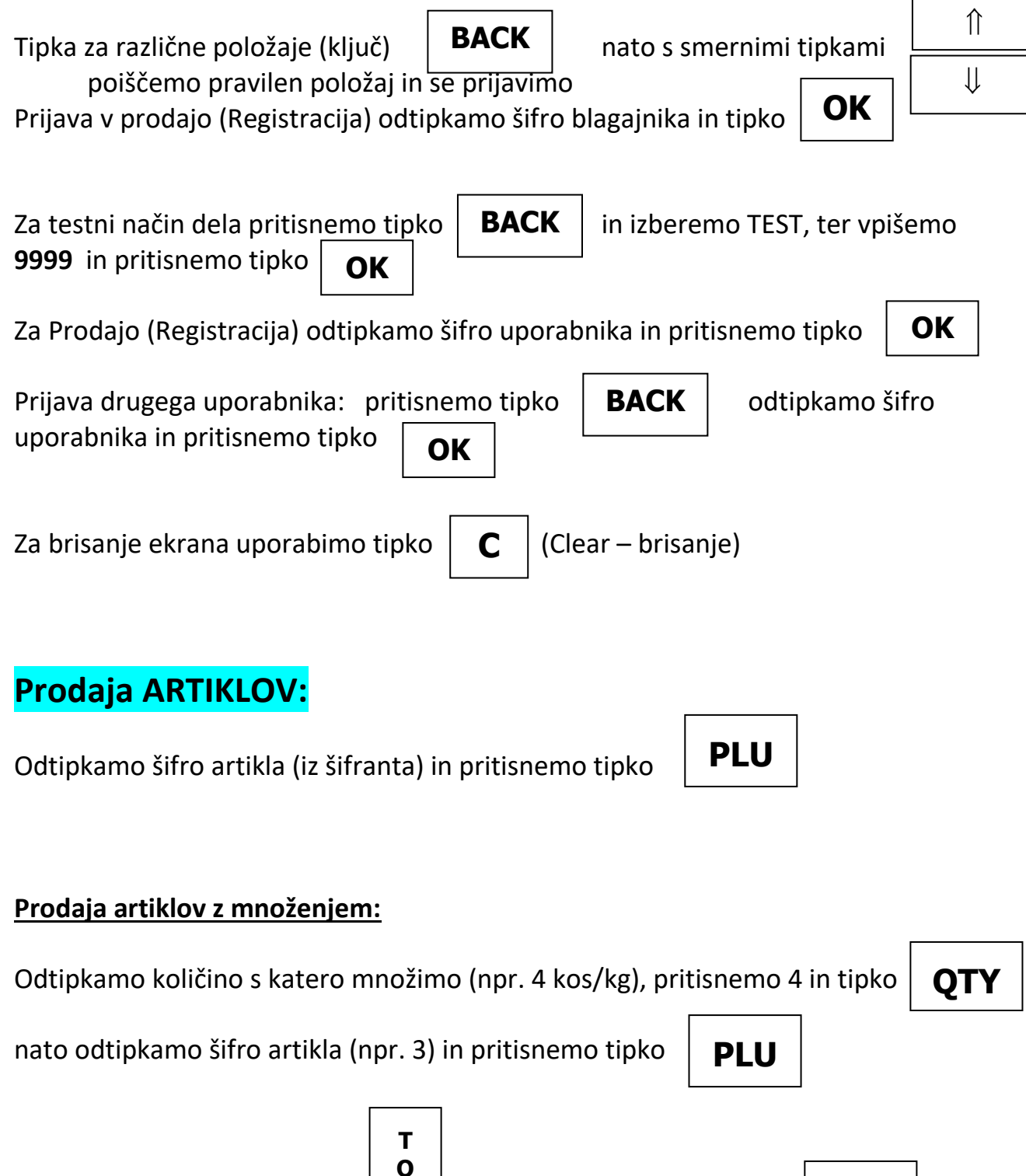

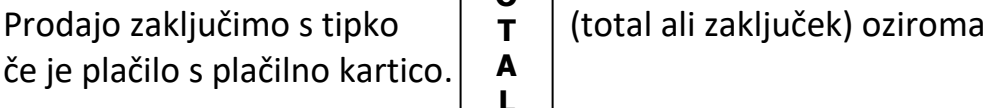

**T A L**

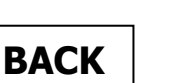

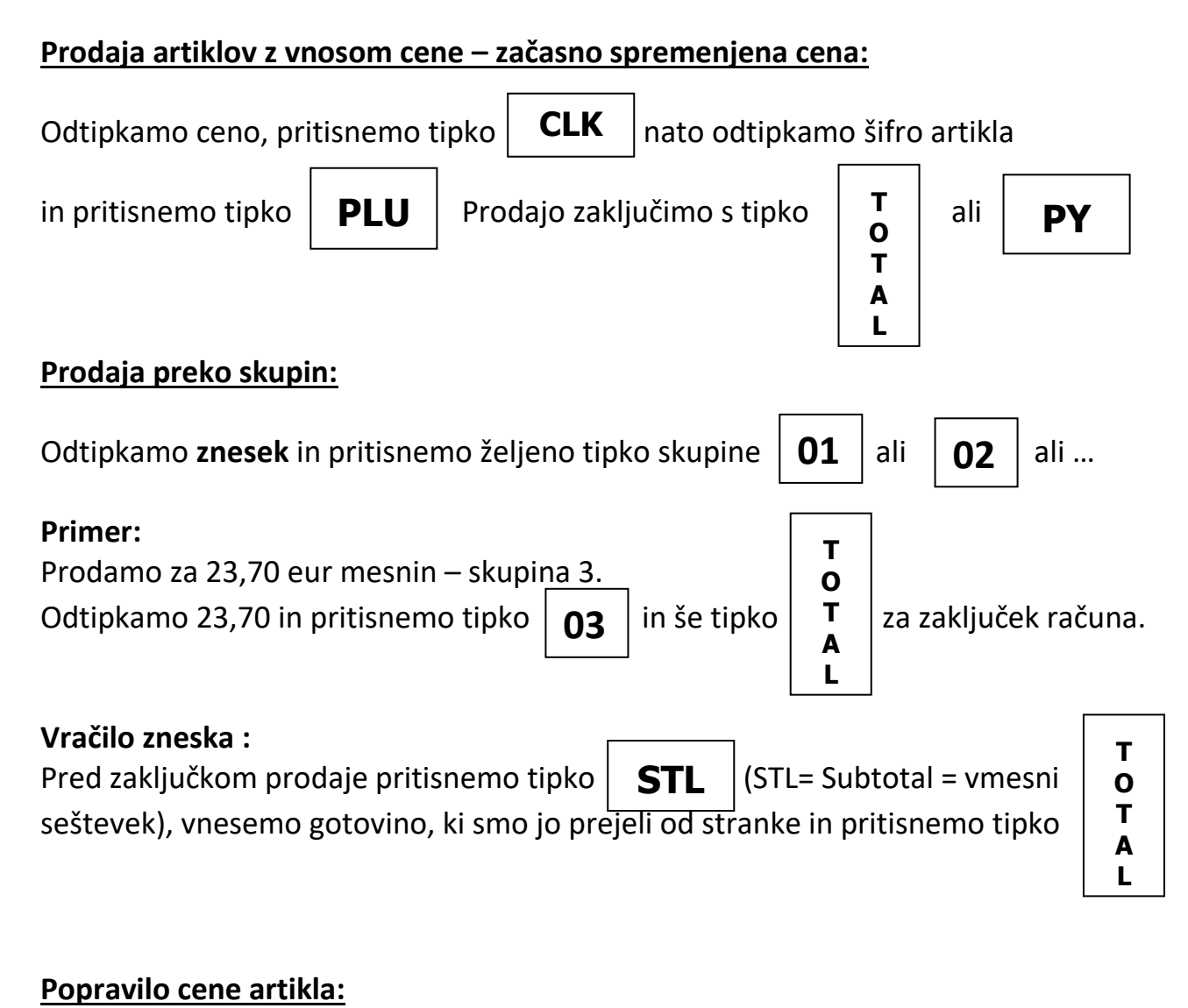

## $S$  tipko  $\parallel$  **BACK**  $\parallel$  izberemo **Programiranje**, vpišemo 9999 in tipko  $\parallel$  **OK** Pritisnemo tipko  $\parallel$  **PLU**  $\parallel$  na zaslonu se izpiše **Številka** in **1**, vpišemo številko artikla in pritisnemo tipko  $\|\operatorname{STL}\|$ , pritisnemo še enkrat  $\|\operatorname{STL}\|$  na zaslonu se izpiše **Cena na enoto** in vpišemo novo ceno za ta artikel, potrdimo s tipko Za izhod pritisnemo **2x** tipko **PLU** , pritisnemo še enkrat **STL BACK**

#### **Vnos novih artiklov:**

 $S$  tipko  $\parallel$  **BACK** izberemo **Programiranje**, vpišemo 9999 in tipko  $\parallel$  **OK** 

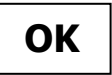

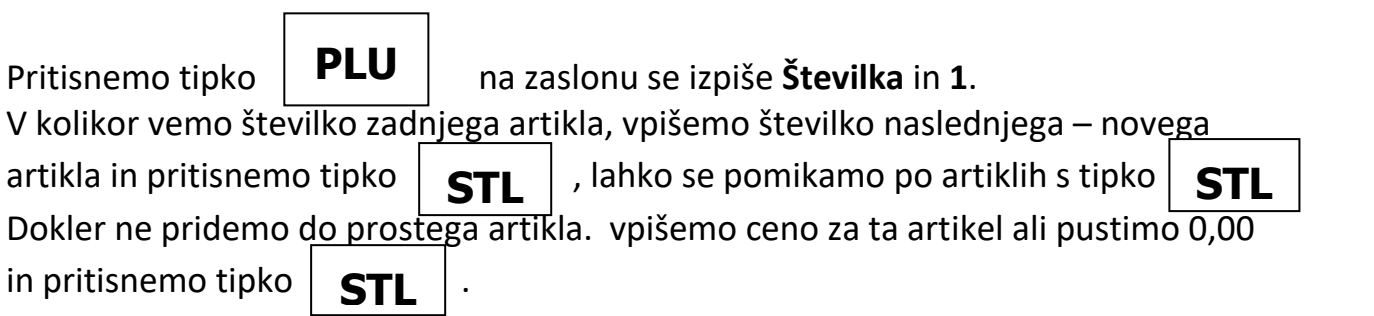

Vnesemo številko oddelka, prej preverite katero davčno kategorijo ima, da vnesete pravi davek, zaradi obračuna davka.

V kolikor imate davek 0 (niste zavezanci za DDV) vpišite 1 in pritisnite tipko Če ste zavezanec za DDV vpišite 1 za 22% DDV ali 2 za 9,5% DDV in potrdite s tipko **STL** 

Nato vnesemo ime artikla in pritisnemo tipko  $\|\operatorname{STL} \|$ . S tipko  $\|\operatorname{STL} \|$  se pomaknemo do **Zaloga** in vnesem **999999.999,** v kolikor ni že to vpisano potrdimo z . S tipko

tipko

**STL** 

Za izhod pritisnemo **2x** tipko

## **Popravki vnosov:**

Brisanje **SAMO** zadnje postavke na računu pred izdajo računa:

**BACK**

Zadnjo postavko lahko brišete (storno vrstice) s tipko

#### Brisanje računa (celotnega vnosa) pred izdajo – potrditvijo računa

Delno narejen račun pred zaključkom – potrditvijo / izpisom lahko brišete:

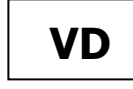

Odtipkate **99** in pritisnite tipko  $\vert$  **ND**  $\vert$  Račun in postavke se v celoti brišejo in se **ne pošilja na FURS** !!!

Za VRAČILO (storno) po računu, ko je račun že izdan in fiskaliziran.

Postopek **VRAČILA PO RAČUNU (**storno računa**)** na blagajni:

Najprej odtipkamo $\boxed{\mathcal{I}}$ , nato držimo tipko  $\boxed{\mathsf{ALT}}$  in pritisnemo tipko

 $ALT$  | in pritisnemo tipko |  $VD$ 

Stran 4 | 10

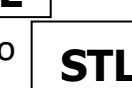

**VD**

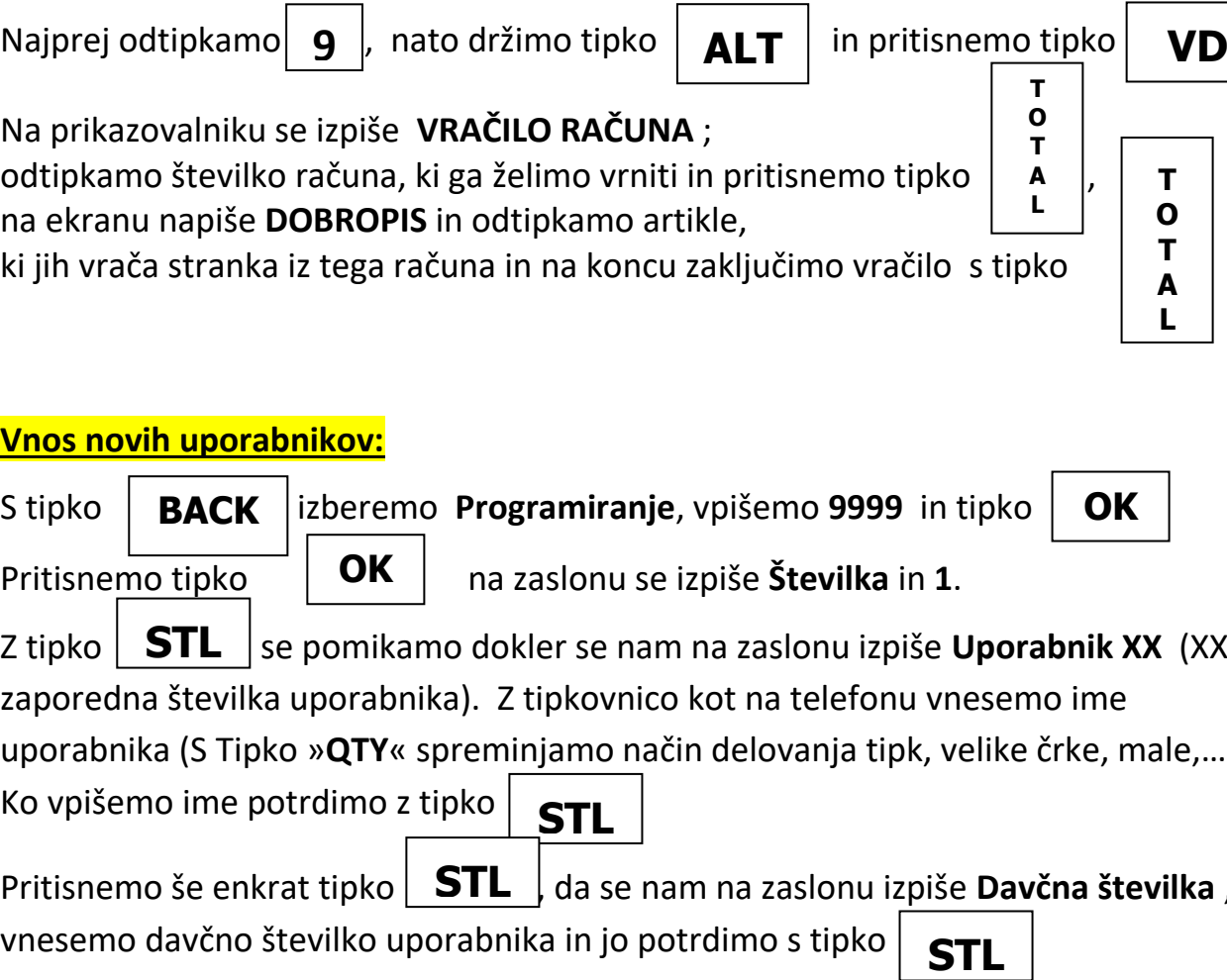

Vtipkamo (prijava) **9999** in pritisnemo tipko **OK**

Nato vtipkamo **1853** in pritisnemo tipko

Na prikazovalniku se izpiše **VRAČILO RAČUNA** ;

### Postopek **VRAČILA ARTIKLOV PO RAČUNU (delni storno računa)** na blagajni:

odtipkamo številko računa, ki ga želimo vrniti in zaključimo s tipko

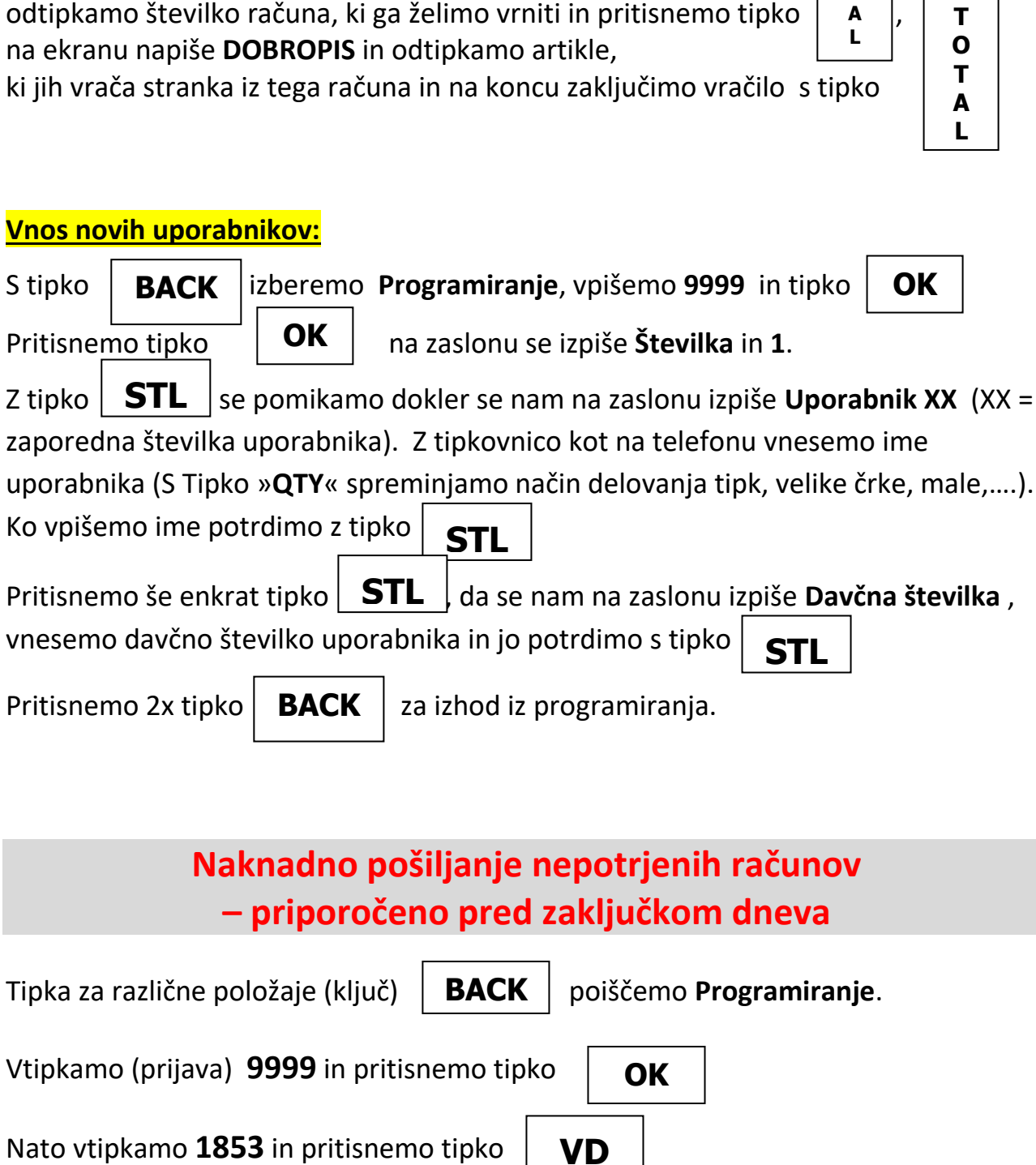

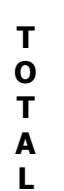

**T O T** Če je sistemski **parameter 25** nastavljen na **vrednost 1**, potem blagajna ob uspešnem naknadnem pošiljanju izpiše vse naknadno potrjene račune.

Če je sistemski **parametra 25** nastavljen na **vrednost 0**, potem blagajna ob uspešnem naknadnem pošiljanju na ekranu izpiše **SUCCESSFUL**.

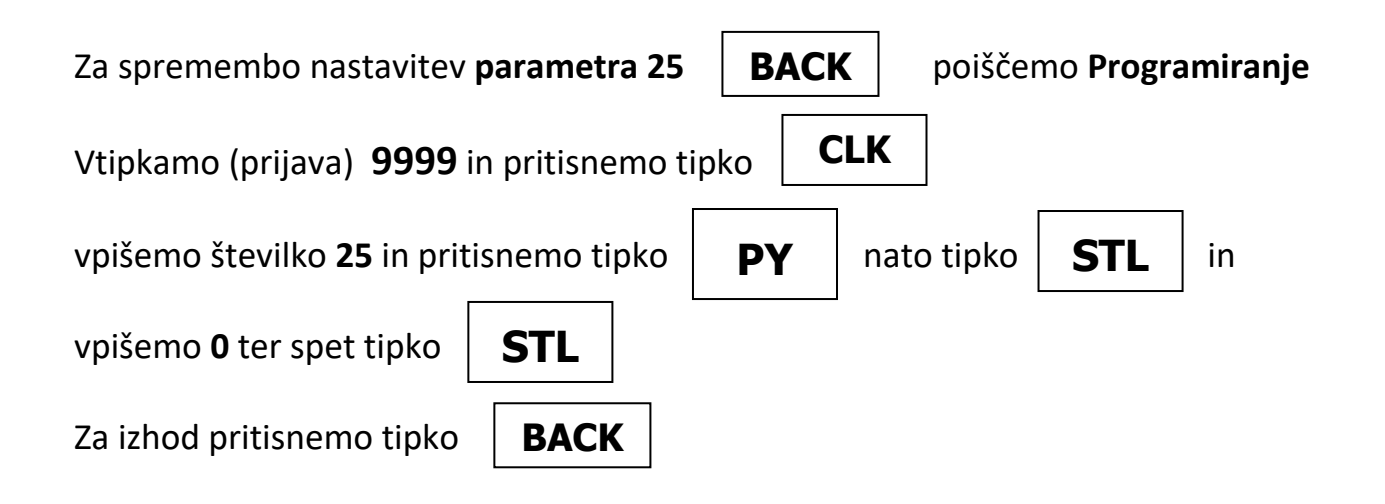

#### **Poročila na blagajni – X in Z poročila !!!**

**Poročila X** – vmesna poročila, ki služijo za kontrolo trenutnega stanja na blagajni. **Poročila Z** – zaključna poročila, ob koncu delovnega dneva, meseca, …

Tipka za različne položaje (ključ) poiščemo **Poročila X** ali **Poročila Z BACK**

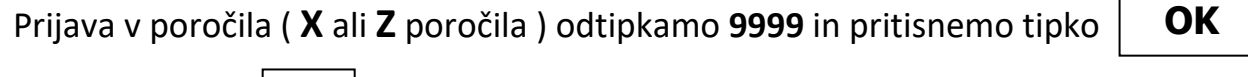

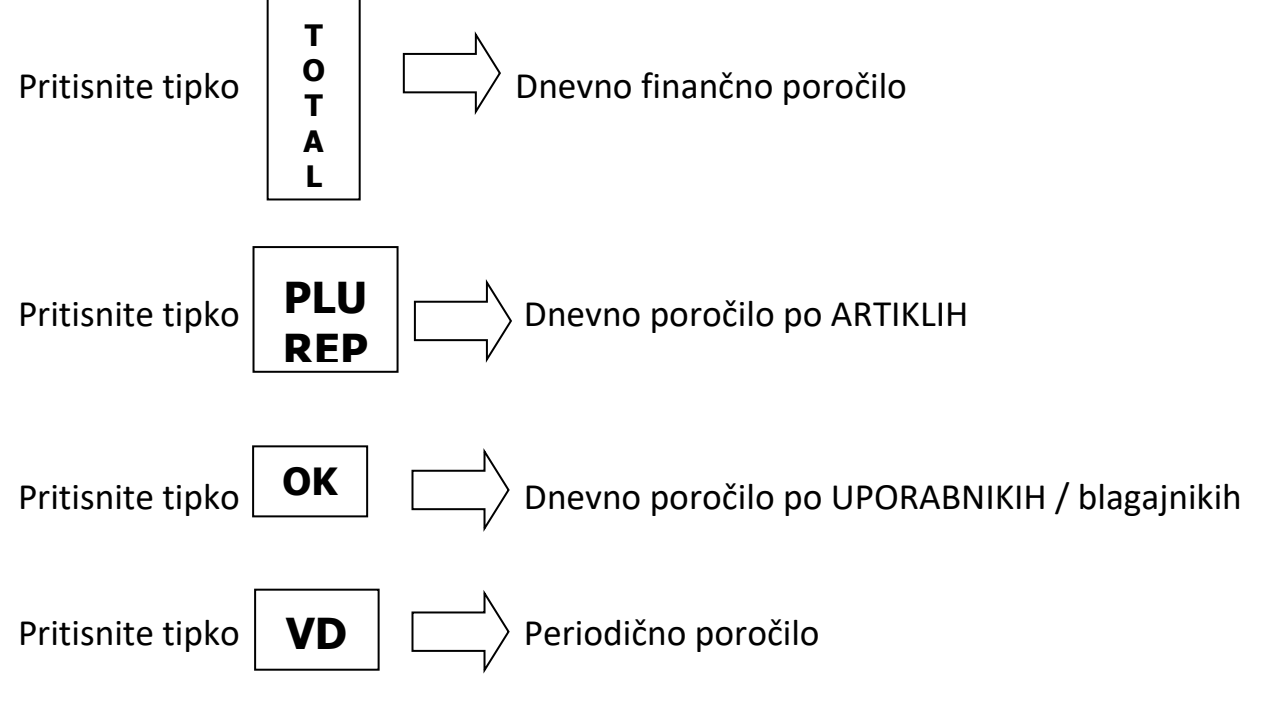

## **Izpis kopije računa ( Primer kopije računa, računa številka #23)**

V Prodaji (Registracija) vtipkamo **99** in pritisnemo tipko

Prikaže se številka zadnjega računa, če želimo kopijo drugega računa vnesemo številko računa in pritisnemo tipko **OK**

### **Izpis kontrolnega traku – elektronski journal (EJ)**

vnesite geslo za dostop **9999** in pritisnite tipko Nato pritisnite in držite tipko  $\parallel$  **ALT**  $\parallel$  in pritisnite tipko **OK ALT T O T A L**

Za izpis podatkov iz SD kartice (EJ) izberite s tipko položaj »**Poročila Z**«,

Na ekranu se pojavi napis **IZPIS DNEVNIK**

IZPIS DNEVNIK OD RAČUNA

*Za izpis kopij računov npr. od številke 1 do številke 5 pa je postopek številk in tipk:*

DO RAČUNA

RAČUN ŜT

*Za izpis kopij vseh računov iz Z poročil od št. 2 do št. 6 :*  **2 STL 2 QTY 6 VD** *Izpis kopij vseh dokumentov za obdobje od 01.03.2016 do 13.03.2016 :* **3 STL OD DATUMA 01 03 16 QTY 13 03 16 VD** 000005 IZPIS DNEVNIK OD POROČILA DO POROČILA RAČUN ŜT 000006 DO DATUMA 130313 IZPIS DNEVNIK

**1 STL 1 QTY** 5 VD

*Datume se piše brez presledkov !!! – primer 010316 ali 240716*

Za izhod iz položaja **"IZPIS DNEVNIK"** – pritisnite tipko **BACK**

**Parcom d.o.o. Nova Gorica** 05 335 27 00 **[blagajne@parcom.si](mailto:blagajne@parcom.si)** [www.blagajne.si](http://www.blagajne.si/)

**T O T A L**

**BACK**

#### **POMEMBNO**

Če je kakšen nepotrjen račun, blagajna javi napako **NAPAKA 78,** kar pomeni, da je preteklo 48 ur od izdaje računa, ki ni bil potrjen in blagajna ne dela več. Rešitev je obvezno takojšnje potrjevanje računov nepotrjenih računov (fiskalizacija)

Koda napake se izpiše šele ob vnosu novega računa s pritiskom na tipko **TOTAL** Npr. vtipkate artikel 5 nato PLU in TL za zaključek računa, na ekranu piše **NAPAKA 78**

Povezava na mobilni internet je označena z simbolom antene  $\frac{1}{1}$ na desni strani ekrana

#### **Preizkus povezave na FURS strežnik**

Tipka za različne položaje (ključ) **BACK** | poiščemo **Programiranje**.

Vtipkamo (prijava v programiranje) **9999** in pritisnemo tipko

**OK**

Nato vtipkamo 102 in pritisnemo tipko  $\mathbf{V}$  **VD**  $\mathbf{V}$  na ekranu se mora čez nekaj časa (par sekund) pojaviti napis **SUCCESSFUL VD**

**BACK**

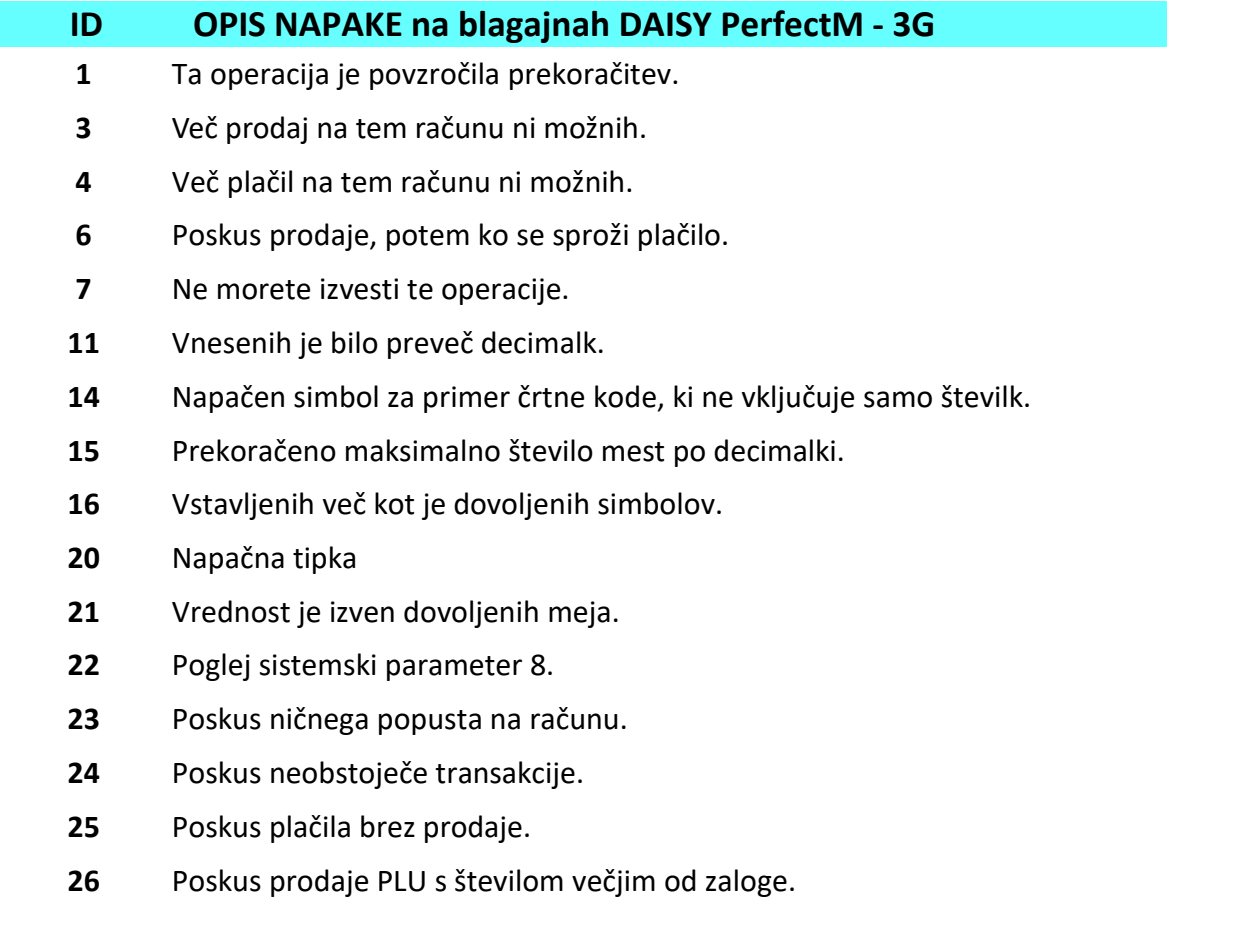

- Nepravilna komunikacija z elektronsko tehnico.
- Ime produkta ni programirano.
- Fiskalen spomin je poln.
- Poskus prodaje z neprogramirano črtno kodo.
- Poskus programiranja z težo črtno kode.
- Poskus prodaje z neprogramirano črtno kodo.
- Poskus programiranja že obstoječe črtne kode.
- Blagajniki nimajo vnesene / programirane davčne številke
- **70 \*\*** Fiskalen spomin ni mogoče najti !!!
- **71 \*\*** V Fiskalnem spominu so napačni podatki !!!
- **72 \*\*** Napaka pri pisanju v Fiskalen spomin !!!
	- Poteklo 48 ur od izdaje računa ki ni fiskaliziran.
- Poročilo z PLU-ji je polno.
- Potrebno narediti PLU poročilo
- Potrebno narediti poročilo Blagajnikov
- Potrebno narediti PLU poročilo
- To polje ne more biti pred programirano.
- **102 \*\*** Ni komunikacije med ECR in modemom.
- **107 \*\*** SIM kartica v modemu je zaklenjena.
- Vneseno geslo je napačno.
- **110 \*\*** Zamenjaj SIM kartico.
- Neuspešen poskus registracije modema v omrežju mobilnega operaterja.
- Nedovoljena operacija.
- Manjkajoče vrednosti v potrebnih poljih.
- **125 \*\*** Če je ECR registriran, ne more delovati brez SD kartice.
- **126 \*\*** SD kartica je polna ali je skoraj polna. Menjajte / izpraznite SD kartico. Napačna SD kartica.

## Beležke in opombe

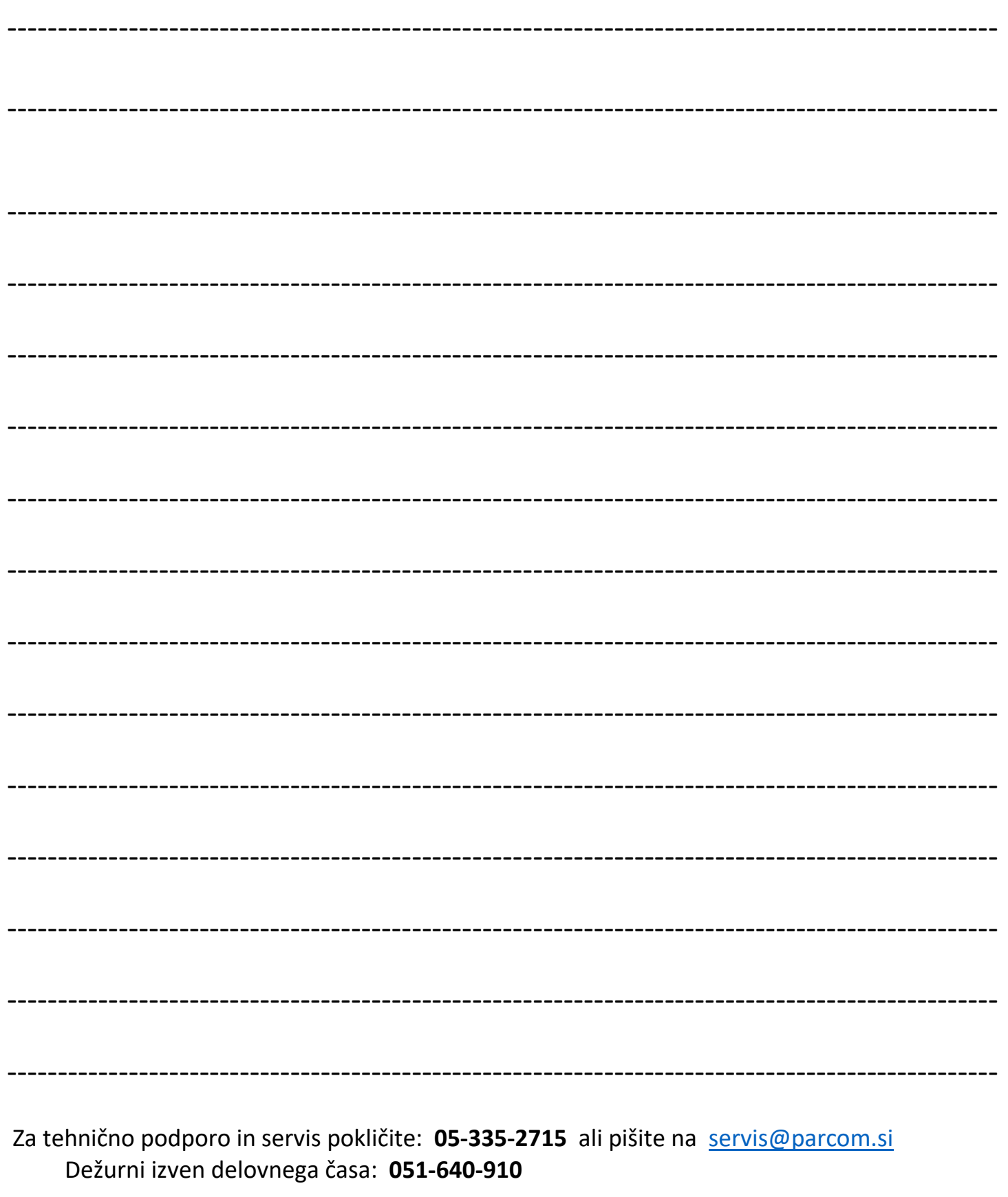